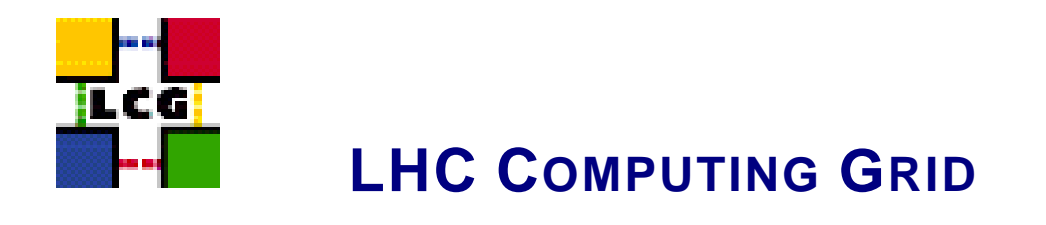

# LCG PROXY MANUAL INSTALLATION AND **CONFIGURATION**

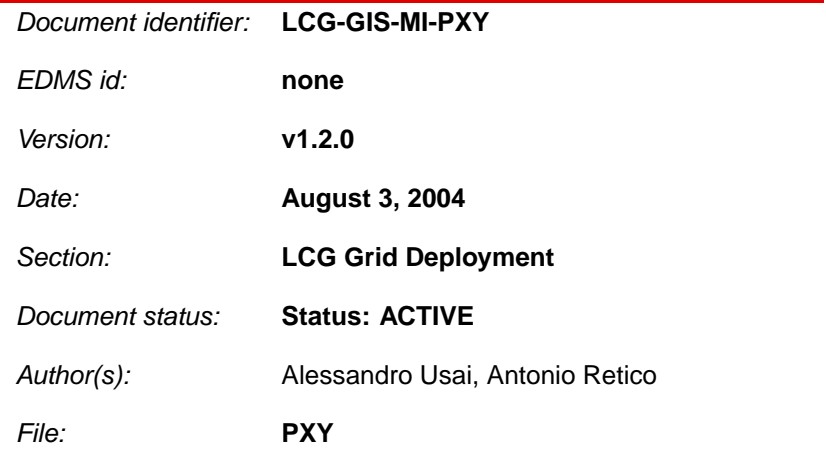

Abstract: *LCG Proxy Manual Installation Guide*

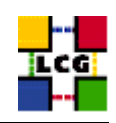

# **CONTENTS**

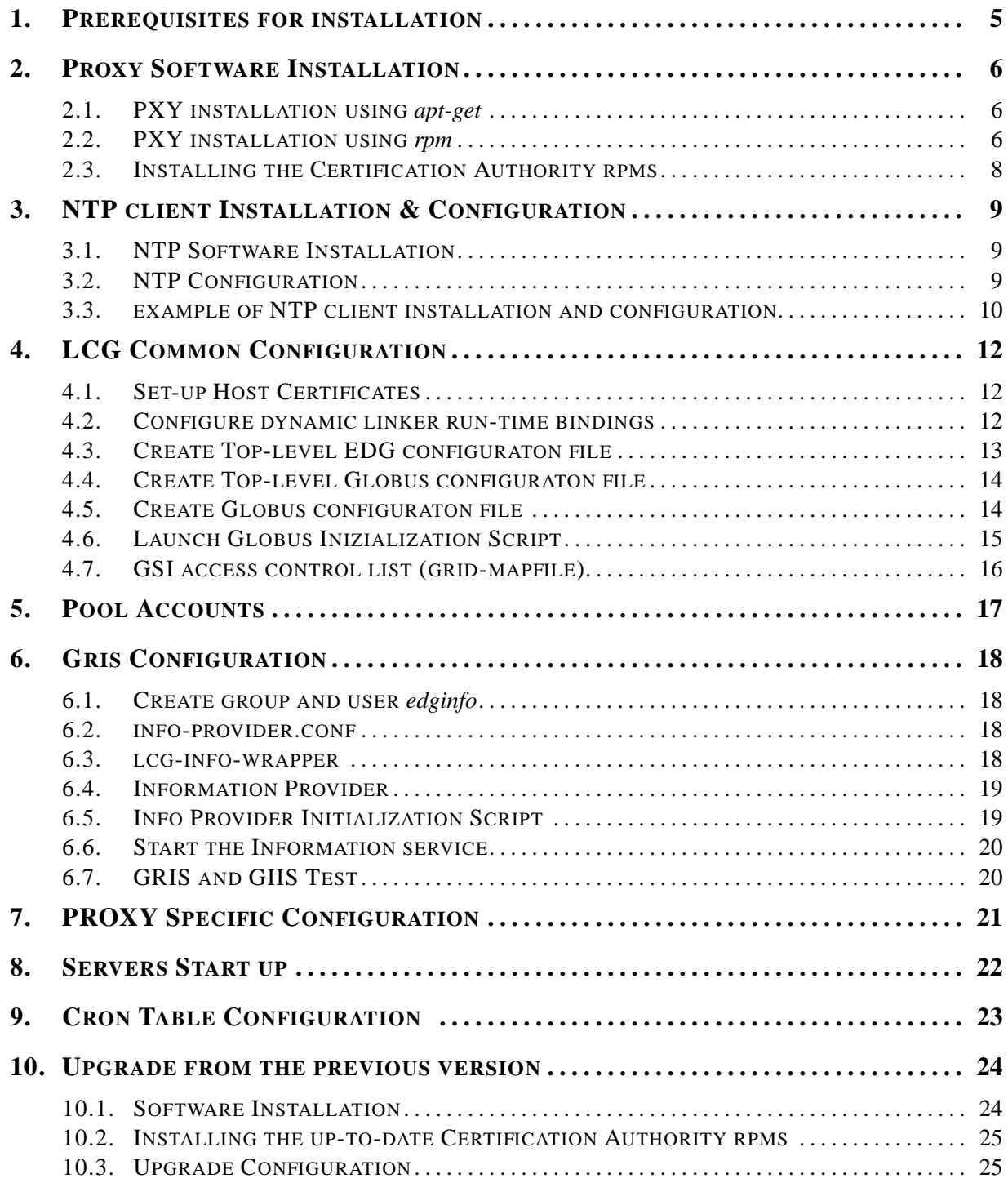

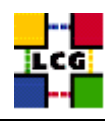

# **REFERENCES**

<span id="page-2-0"></span>[1] A. Retico and A. Usai. Lcg grid-mapfile handling on lcg nodes, 2004. [http://www.cern.c](http://www.cern.ch/grid-deployment/gis/release-docs/GMF-index.html)h/ [grid-deployment/gis/release-docs/GMF-ind](http://www.cern.ch/grid-deployment/gis/release-docs/GMF-index.html)ex.html .

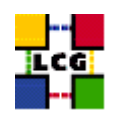

# **ABSTRACT**

Manual steps for the installation and configuration of a LCG PXY Node based on a standard (non CERNlike) Red Hat 7.3 installation

Link to this document: This document is available on the *Grid Deployment* web site

http://www.cern.ch/grid-deployment/gis/release-docs/PXY-index.html

There you need to select the version tag before downloading the corresponding version of the guide. Oter documents labeled with "cvs:", in the *References*, are maintained in txt version into the LCG cvs repository.

They can be downloaded via web by browsing the LCG Deployment home page

http://www.cern.ch/grid-deployment/

<span id="page-3-0"></span>following then the **CVS Deployment** link on the left side of the page.

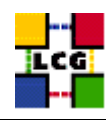

# **1. PREREQUISITES FOR INSTALLATION**

In order to install the PXY software you need:

- a working Linux Redhat7.3 on the Proxy (This procedure has been tested on a basic RH7.3 and should not differ for more or less equivalent versions of RH. Should it be so please contact us)
- root account on PXY machine
- <span id="page-4-0"></span>• references to software packages to be installed (see below)

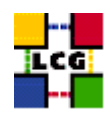

# **2. PROXY SOFTWARE INSTALLATION**

In order to have a running PXY the following software must be installed

- PXY package
- Other software which a group may rely on

Two different methods are supported for PXY software installation

- Centrally managed PXY installation using the Debian *apt-get* tool
- Manual PXY installation using the Red Hat *rpm* tool.

The first method is simple and straightforward. Node-specific meta-packages define and hide the list of rpms to be installed. Dependencies among rpms, in particular, are easily managed by the *apt-get* tool. This may help if on your site you are running a customized version of Red Hat and you prefer not to solve dependencies manually.

On the other side, the installation using *apt-get* gives to site administrators poor control on installation and on the way the dependencies are solved.

The second method gives full control to site administrators for the installation, because it is based on an explicitly declared set of rpms to be installed on top of Red Hat 7.3 On the other hand, the installation procedure is slower and needs each unmanaged dependency to be manually solved.

### <span id="page-5-0"></span>**2.1. PXY INSTALLATION USING apt-get**

in order to install your Proxy using *apt-get* please refer to the following document:

http://www.cern.ch/grid-deployment/gis/aptDB/

### <span id="page-5-1"></span>**2.2. PXY INSTALLATION USING rpm**

All the tools needed for LCG releases are available on the *Grid Deployment* web site

http://www.cern.ch/grid-deployment/gis/release-docs/PXY-index.html

You can start browsing by selecting the relevant version tag. Once selected your tag, you will be moved to a page where you can find:

**PXY.pdf:** this guide

**PXY manual install rpm:** plain full list of those rpms needed to install the PXY software on top of a plain RH7.3 installation, whose dependencies are already dealt with.

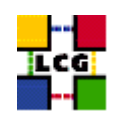

- **PXY manual install forced rpm:** plain full list of those rpms needed to install the PXY software on top of a plain RH7.3 installation, and whose dependencies are NOT dealt with, therefore requiring a forced installation. If this list is not present or void it means that no rpm needs to be forced
- **PXY manual install wget:** a shell script which downloads, from the LCG mirror site at CERN, the rpms included into the list *PXY manual install rpm*
- **PXY manual install extra rpm:** a short list of rpms which RH7.3 does not install by default, but which have been turned out to be required in order to have the SE software installed. This list is provided just for reference, since the rpms from this list are already included into the list *PXY manual install rpm*

If any file of the mentioned list is not in the repository it means that it is not applicable within the installation of the current tag. So each further reference to it in this guide can be simply ignored.

All the above mentioned files are grouped in the archive file **PXY tools.tar.gz**. So they can be easily downloaded and used on target machines.

The provided *PXY manual install rpm* includes:

- all the packages which are needed in order to have a production Proxy.
- all the general purpose objects (i.e. shared libraries or common applications) which the PXY installation needs in order to run and which are not included in the standard operative system. The composition of this group of rpms may vary depending on what is considered "basic OS" at each site, and so it cannot be easily defined in a static way. Given the previous considerations, this part of the provided list may be not exhaustive.

A possible way to use the provided tools is decribed in the next sections

### **Download rpms from the repository in a local directory**

- log in as *root* into the node to be installed and copy there the file **PXY tools.tar.gz**.
- extract the archived files.

> *gunzip PXY tools.tar.gz* > *tar xvf PXY tools.tar*

• give execution permissions and run the script *PXY manual install wget*, which will then fetch all the rpms required into the subdirectories *PXY INSTALL* and *PXY INSTALL FORCED*

> *cd PXY tools* > *chmod u+x PXY manual install wget* > *./PXY manual install wget*

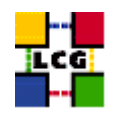

#### **Install the downloaded rpms**

• In the directory **PXY INSTALL**, where the rpms listed in *PXY manual install rpm* have been downloaded, run the command

> rpm -ivh "\*.rpm"

• In the directory **PXY INSTALL FORCED** where the rpms listed in *PXY manual install forced rpm* have been downloaded, run the command

> rpm -ivh --nodeps "\*.rpm"

Due to possible missing rpms this operation might yield some missing dependencies which have to be analyzed and solved by adding/removing rpms to/from the *PXY manual install rpm* list.

Should you prefer to do an upgrade of the PXY software already installed at your site instead of a new installation, the necessary steps are listed in the upgrade procedure usually reported in the last section of the PXY installation guide.

This procedure, when available, refers to changes occurring between the current version and the previous one. This also means that the procedure is not applicable if the software at your site is more than two tags old.

### <span id="page-7-0"></span>**2.3. INSTALLING THE CERTIFICATION AUTHORITY RPMS**

As the list and structure of Certification Authorities (CA) accepted by the LCG project can change independently of the middleware releases, the rpm list related to the CAs certificates and URLs has been decoupled from the standard LCG release procedure. You should consult the page

http://markusw.home.cern.ch/markusw/lcg2CAlist.html

in order to ascertain what the version number of the latest set of CA rpms is. At time of writing it is 1.6, so the full set of rpms can be downloaded with the following command;

> wget -l1 -nd -r http://grid-deployment.web.cern.ch/grid-deployment/download/RpmDir/security/index\_r1.6.html

These rpms should then be installed in the usual way;

> rpm -ivh \*.rpm

<span id="page-7-1"></span>Changes and updates to these settings will be announced on the LCG-Rollout mailing list.

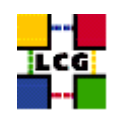

# **3. NTP CLIENT INSTALLATION & CONFIGURATION**

A general requirement for the LCG nodes is that they should be synchronized. This requirement may be fulfilled in several ways. If your nodes run under AFS most likely they are already synchronized. Otherwise, you can use the NTP protocol with a time server.

Instructions and examples for a NTP client configuration are provided in this section. If you are not planning to use a time server on your machine you can just skip it.

## <span id="page-8-0"></span>**3.1. NTP SOFTWARE INSTALLATION**

In order to install the NTP client, you need the following rpms to be installed:

- ntp
- libcap
- libcap-devel

The following versions of the above said rpms have been proven to work on our OS configuration (the list includes the corresponding links to download sites):

•  $ntp-4.1.1-1$ 

http://grid-deployment.web.cern.ch/grid-deployment/download/RpmDir/release/ntp-4.1.1-1.i386.rpm

• libcap-devel-1.10-8

http://grid-deployment.web.cern.ch/grid-deployment/download/RpmDir/release/libcap-devel-1.10-8.i386.rpm

 $\bullet$  libcap-1.10-8

http://grid-deployment.web.cern.ch/grid-deployment/download/RpmDir/release/libcap-1.10-8.i386.rpm

<span id="page-8-1"></span>A complete example of NTP rpms download and installation has been provided in [3.3..](#page-9-0)

# **3.2. NTP CONFIGURATION**

• Configure the file */etc/ntp.conf* by adding the lines dealing with your time server configuration such as, for instance:

restrict <time\_server\_IP\_address> mask 255.255.255.255 nomodify notrap noquery server <time\_server\_name

Additional time servers can be added for better performance results. For each server, the hostname and IP address are required. Then, for each time-server you are using, add a couple of lines similar to the ones shown above into the file */etc/ntp.conf*.

• Edit the file */etc/ntp/step-tickers* adding a list of your time server(s) hostname(s), as in the following example:

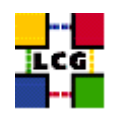

```
137.138.16.69
137.138.17.69
```
• If you are running a kernel firewall, you will have to allow inbound communication on the NTP port. If you are using ipchains, you can do this by adding the following to */etc/sysconfig/ipchains*

```
-A input -s <NTP-serverIP-1> -d 0/0 123 -p udp -j ACCEPT
-A input -s <NTP-serverIP-2> -d 0/0 123 -p udp -j ACCEPT
```
Remember that ipchains rules are parsed in order, so ensure that there are no matching REJECT lines preceding those that you add. You can then reload the firewall

```
> /etc/init.d/ipchains restart
```
- Activate the ntpd service with the following commands:
	- > ntpdate <your ntp server name>
	- > service ntpd start
	- > chkconfig ntpd on

A complete example of NTP configuration has been provided in [3.3.](#page-9-0)

#### <span id="page-9-0"></span>**3.3. EXAMPLE OF NTP CLIENT INSTALLATION AND CONFIGURATION**

This section reports a complete example of NTP server configuration done in the CERN context.

#### • install NTP

> wget http://grid-deployment.web.cern.ch/grid-deployment/download/RpmDir/release/ntp-4.1.1-1.i386.rpm

- > wget http://grid-deployment.web.cern.ch/grid-deployment/download/RpmDir/release/libcap-devel-1.10-8.i386.rpm > wget http://grid-deployment.web.cern.ch/grid-deployment/download/RpmDir/release/libcap-1.10-8.i386.rpm
- > rpm -ivh libcap-1.10-8.i386.rpm libcap-devel-1.10-8.i386.rpm ntp-4.1.1-1.i386.rpm
- Configure the file */etc/ntp.conf*:

#### the lines

```
restrict 137.138.16.69 mask 255.255.255.255 nomodify notrap noquery
server 137.138.16.69
restrict 137.138.17.69 mask 255.255.255.255 nomodify notrap noquery
server 137.138.17.69
```
have been added to the file */etc/ntp.conf*

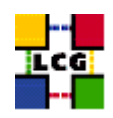

• Edit the file */etc/ntp/step-tickers*:

the lines

137.138.16.69 137.138.17.69

have been added to the file */etc/ntp/step-tickers*

• Edit */etc/sysconfig/ipchains* adding

-A input -s 137.138.16.69 -d 0/0 123 -p udp -j ACCEPT -A input -s 137.138.17.69 -d 0/0 123 -p udp -j ACCEPT

then reload the firewall

- > /etc/init.d/ipchains restart
- Activate the ntpd server
	- > ntpdate ip-time-1.cern.ch
	- > service ntpd start
	- > chkconfig ntpd on
- You can check ntpd's status by running the following command

<span id="page-10-0"></span>> ntpq -p

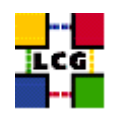

# **4. LCG COMMON CONFIGURATION**

# <span id="page-11-0"></span>**4.1. SET-UP HOST CERTIFICATES**

CE, SE, PROXY, RB nodes require the host certificate/key files before you start their installation. Contact your national certification authority (CA) to understand how to obtain a host certificate and a private key if you do not have them already. Relevant information on all the trusted CAs can be found in

http://marianne.in2p3.fr/datagrid/ca/ca-table-ca.html

which lists the CAs used by edg, from which you should choose a CA close to you.

Once you have obtained a valid certificate, i.e. a file

*hostcert.pem*

containing the machine host certificate and a file

*hostkey.pem*

containing the machine private key, make sure to place the two files into the directory

/etc/grid-security

with the following permissions

- > chmod 400 /etc/grid-security/hostkey.pem
- > chmod 644 /etc/grid-security/hostcert.pem

<span id="page-11-1"></span>It is IMPORTANT that permissions be set as shown, as otherwise certification errors will occur!!!

### **4.2. CONFIGURE DYNAMIC LINKER RUN-TIME BINDINGS**

If not already present, append the following lines to the file */etc/ld.so.conf*

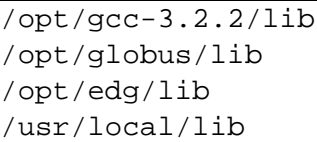

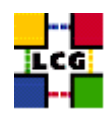

- Run the command:

> /sbin/ldconfig -v

<span id="page-12-0"></span>(It produces a huge amount of output)

### **4.3. CREATE TOP-LEVEL EDG CONFIGURATON FILE**

This file is parsed by EDG daemons to locate the EDG root directory and various other global properties.

Create and edit the file */etc/sysconfig/edg as follows*:

```
# Root directory for EDG software. (mandatory)
# Usual value: /opt/edg
EDG_LOCATION=/opt/edg
# Directory for machine-specific files.
# Usual value: $EDG_LOCATION/var
EDG_LOCATION_VAR=/opt/edg/var
# World writable directory for temporary files. (mandatory)
# Usual value: /tmp
EDG TMP=/tmp
# The directory containing trusted certificates and CRLs (CERTDIR).
# Usual value: /etc/grid-security/certificates
# Host certificate (X509_USER_CERT) for services which don't have their own.
# Usual value: /etc/grid-security/hostcert.pem
X509_USER_CERT=/etc/grid-security/hostcert.pem
# Host key (X509_USER_KEY) for services which don't have their own.
# Usual value: /etc/grid-security/hostkey.pem
X509_USER_KEY=/etc/grid-security/hostkey.pem
```
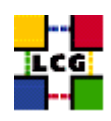

```
# Location of the grid mapfile (GRIDMAP).
# Usual value: /etc/grid-security/grid-mapfile
GRIDMAP=/etc/grid-security/grid-mapfile
# Location of the grid map directory for pooled accounts (GRIDMAPDIR).
# Usual value: /etc/grid-security/gridmapdir
```

```
GRIDMAPDIR=/etc/grid-security/gridmapdir/
```
## <span id="page-13-0"></span>**4.4. CREATE TOP-LEVEL GLOBUS CONFIGURATON FILE**

Create and edit the file */etc/sysconfig/globus* as follows:

```
GLOBUS_LOCATION=/opt/globus
GLOBUS_CONFIG=/etc/globus.conf
GLOBUS_TCP_PORT_RANGE="20000 25000"
```
# <span id="page-13-1"></span>**4.5. CREATE GLOBUS CONFIGURATON FILE**

Create and edit the file /etc/globus.conf as follows:

[common] GLOBUS\_LOCATION=/opt/globus globus\_flavor\_name=gcc32dbg x509\_user\_cert=/etc/grid-security/hostcert.pem x509\_user\_key=/etc/grid-security/hostkey.pem gridmap=/etc/grid-security/grid-mapfile gridmapdir=/etc/grid-security/gridmapdir/ [mds] globus\_flavor\_name=gcc32dbgpthr user=edginfo

[mds/gris/provider/edg]

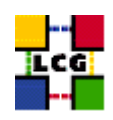

```
[mds/gris/registration/site]
regname=cerntestlcg2
reghn=<GRIS_NAME>
[gridftp]
log=/var/log/globus-gridftp.log
[gatekeeper]
default_jobmanager=fork
job_manager_path=$GLOBUS_LOCATION/libexec
jobmanagers="fork "
[gatekeeper/fork]
type=fork
job_manager=globus-job-manager
```
where <GRIS NAME> is the machine on which the Proxy is registered so as to be visible via the GRIS configuration (to be explained later). This machine can for example be a Computing Element.

### <span id="page-14-0"></span>**4.6. LAUNCH GLOBUS INIZIALIZATION SCRIPT**

- Define "GLOBUS LOCATION" environment variable (if needed)
	- > export GLOBUS\_LOCATION=/opt/globus

- Launch setup script

> /opt/globus/sbin/globus-initialization.sh

This Globus script is meant to be launched on all the LCG nodes, as a general configuration step. Because of this it can yield warning messages as well as some error ones. An example of output to be considered "normal" in a RB configuration has been produced in Appendix 1.

Since the script produces a huge output it is recommended to re-direct the standard output into a log file:

<span id="page-14-1"></span>> /opt/globus/sbin/globus-initialization.sh > globus-init.log 2>&1

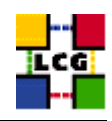

# **4.7. GSI ACCESS CONTROL LIST (GRID-MAPFILE)**

The plain text file

*/etc/grid-security/grid-mapfile*

maps a GSI (Grid Security Infrastructure) Credential to a local user's login name.

The information in this file is verified and if needed periodically updated by the cron job

> /opt/edg/sbin/edg-mkgridmap

whose configuration file is

/opt/edg/etc/edg-mkgridmap.conf

If this in turn is not properly configured, the relevant information of the authorised users will not be fetched or updated, resulting in the node not working properly!!!

<span id="page-15-0"></span>Instructions on how to edit edg-mkgridmap.conf can be found in [\[1\]](#page-2-0).

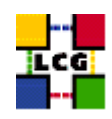

# **5. POOL ACCOUNTS**

The group "sshd" and the user "sshd" should be created as shown

<span id="page-16-0"></span>> groupadd -g 74 sshd > useradd -M -u 74 -g 74 -d /var/empty/sshd sshd -s /bin/false

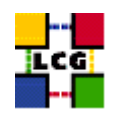

# **6. GRIS CONFIGURATION**

This section deals with the configuration of the Gris which publishes information about the Proxy node, rendering it visible within the Grid.

### <span id="page-17-0"></span>**6.1. CREATE GROUP AND USER edginfo**

Create both the user and group *edginfo* on the CE. The user home directory should be */opt/edg/var*

```
> groupadd -g 999 edginfo
> useradd -c "EDG Info user" -u 999 -g 999 -d /opt/edg/var edginfo
```
<span id="page-17-1"></span>(the proposed choice of group ID and user ID is not mandatory)

### **6.2. INFO-PROVIDER.CONF**

Create the directory */opt/edg/var/info/*

> mkdir /opt/edg/var/info

Create and edit the file */opt/edg/var/info/info-provider.conf* as follows

```
EDG_LOCATION=/opt/edg
GRID_INFO_USER=
REP_MET_PRESENT=no
REP_LOC_PRESENT=no
REP_OPT_PRESENT=no
SE_PRESENT=yes
```
### <span id="page-17-2"></span>**6.3. LCG-INFO-WRAPPER**

Create and edit the file */opt/lcg/libexec/lcg-info-wrapper* as follows

```
#!/bin/sh
/opt/lcg/libexec/lcg-info-generic /opt/lcg/var/lcg-info-generic.conf
```
after which the command

```
> chmod a+wxr /opt/lcg/libexec/lcg-info-wrapper
```
<span id="page-17-3"></span>should be launched.

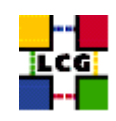

### **6.4. INFORMATION PROVIDER**

The information provider needs to be configured. In order to do so create and edit

*/opt/lcg/var/lcg-info-generic.conf* as follows:

ldif\_file=/opt/lcg/var/lcg-info-static.ldif generic\_script=/opt/lcg/libexec/lcg-info-generic wrapper\_script=/opt/lcg/libexec/lcg-info-wrapper template=/opt/lcg/etc/GlueService.template dn: GlueServiceURI= <NODE\_NAME>:7512,Mds-vo-name=local,o=grid GlueServiceAccessPointURL: <NODE\_NAME>:7512 GlueServiceType: MyProxy GlueServicePrimaryOwnerName: LCG GlueServicePrimaryOwnerContact: grid-testbed-managers@host.invalid GlueServiceHostingOrganization: <HOSTING\_ORG> GlueServiceMajorVersion: 1 GlueServicePatchVersion: 1 GlueServiceAccessControlRule: <BDII\_NODE><br>GlueServiceAccessControlRule: <RB\_NODE> GlueServiceInformationServiceURL: ldap://<NODE\_NAME>:2135/mds-vo-name=local,o=grid GlueServiceStatus: running

where  $\langle \text{NODE\_NAME} \rangle$  is the Proxy Node Name (FULL NAME!);  $\langle \text{HOSTING\_ORG} \rangle$  is the Hosting Organization Name; <BDII NODE> is the full name of your BDII and <RB NODE> is the full name of your Resource Broker.

WARNING: PLEASE MAKE SURE THAT THE END OF LINE CHARACTER IS PRESENT AT THE END OF THE LAST LINE. IF NOT THE INFORMATION WILL BE BADLY PROCESSED AND IN THE END DISREGARDED!!!

A production example follows:

```
ldif_file=/opt/lcg/var/lcg-info-static.ldif
generic_script=/opt/lcg/libexec/lcg-info-generic
wrapper_script=/opt/lcg/libexec/lcg-info-wrapper
template=/opt/lcg/etc/GlueService.template
dn: GlueServiceURI= adc0006.cern.ch:7512, Mds-vo-name=local, o=grid
GlueServiceAccessPointURL: adc0006.cern.ch:7512
GlueServiceType: MyProxy
GlueServicePrimaryOwnerName: LCG
GlueServicePrimaryOwnerContact: mailto:hep-project-grid-cern-testbed-managers@cern.ch
GlueServiceHostingOrganization: CERN-TEST-LCG2
GlueServiceMajorVersion: 1
GlueServicePatchVersion: 1
GlueServiceAccessControlRule: adc0009.cern.ch
GlueServiceAccessControlRule: lxshare0410.cern.ch
GlueServiceInformationServiceURL: ldap://adc0006.cern.ch:2135/mds-vo-name=local,o=grid
GlueServiceStatus: running
```
The script *lcg-info-generic-config* should then be launched in order to create the right configuration:

> /opt/lcg/sbin/lcg-info-generic-config /opt/lcg/var/lcg-info-generic.conf

Notice that the file */opt/lcg/var/lcg-info-static.ldif* will be created as a result. This file SHOULD NOT BE EDITED MANUALLY.

### <span id="page-18-0"></span>**6.5. INFO PROVIDER INITIALIZATION SCRIPT**

This step is required so as to define which Information Provider should be used by the GRIS. In order to do so launch the setup script

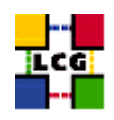

> /opt/edg/sbin/edg-info-provider-setup

and after that the globus initialization script

> /opt/globus/sbin/globus-initialization.sh > globus-init.log 2>&1

### <span id="page-19-0"></span>**6.6. START THE INFORMATION SERVICE**

- > /sbin/chkconfig globus-mds on
- > service globus-mds start

### <span id="page-19-1"></span>**6.7. GRIS AND GIIS TEST**

Test the GRIS and GIIS as follows:

> ldapsearch -h <PROXY-Hostname> -p 2135 -b "mds-vo-name=local,o=grid" -x > ldapsearch -h <GIIS Node> -p 2135 -b "mds-vo-name=<your-registration-name>,o=grid" -x

### NOTE CAREFULLY:

In order for the Proxy node to be *visible* the BDII has to contain the information relative to the GIIS node (e.g. a computing element) which also requires that the Proxy node be entered in the file */etc/globus* of the GIIS node itself.

<span id="page-19-2"></span>Also notice that should there be a sizeable time difference between the Proxy node and BDII, the latter one will not update the Proxy information, which is therefore lost.

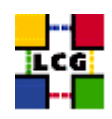

# **7. PROXY SPECIFIC CONFIGURATION**

Edit the file

> /opt/edg/etc/edg-myproxy.conf

entering all the authorised renewers (e.g. Resource Brokers) which can renew the proxy validity. A production example follows:

authorized\_renewers "/C=CH/O=CERN/OU=GRID/CN=host/lxshare0410.cern.ch"

Run the script

> /etc/init.d/myproxy start

The script will create the file

> /etc/myproxy-server.config

<span id="page-20-0"></span>which contains all the accepted credentials (taken from the directory */etc/grid-security/certificates/*) and authorized renewers (taken from the file */opt/edg/etc/edg-myproxy.conf*).

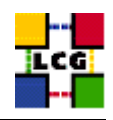

# **8. SERVERS START UP**

Launch the following command:

> /opt/globus/sbin/myproxy-server -c /etc/myproxy-server.config --verbose

<span id="page-21-0"></span>The server takes care to "listen" to any incoming requests, making sure to comply with those requests coming from accredited ones only.

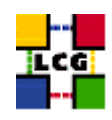

# **9. CRON TABLE CONFIGURATION**

The following lines should be added to the crontab:

PATH=/sbin:/bin:/usr/sbin:/usr/bin

<span id="page-22-0"></span>28 1,7,13,19 \* \* \* /opt/edg/etc/cron/edg-fetch-crl-cron

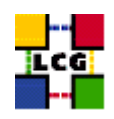

# **10. UPGRADE FROM THE PREVIOUS VERSION**

This procedure is meant to help site administrators upgrade the node without starting an installation "from scratch", whenever possible.

The aim is to define those "delta" steps dealing both with installation and configuration phases. It is worthy of reminding that here "delta" refers to two contiguous software tags, the latter of which is the current one. Therefore, the procedure is not applicable to software versions more than two tags old.

**WARNING:** As a requirement for a successful upgrade, all the active servers which might be affected by the upgrade should be stopped.

The servers should be restarted once the installation and configuration described in the following sub paragraphs have been successfully done.

### <span id="page-23-0"></span>**10.1. SOFTWARE INSTALLATION**

The list "PXY\_manual\_install\_rpm", which has been described in [2.,](#page-4-0) contains the latest version of the PXY-related rpms to be installed. If the *rpm -i* command were launched as described in that section, a large number of conflicts would be issued because most of the packages would be reported to be already installed, some of which with the same version number, some others with an older one.

The easiest way to handle this situation is to download those rpms which should update the ones already installed on the node as well as any new ones.

The list of these rpms is contained in the file

### *PXY upgrade rpm*

whereas the list with the complete command lines for the download is contained in the file

### *PXY upgrade wget*

**WARNING:** This script will create a directory tree where the rpms are downloaded and needs to be launched once only.

After downloading the rpms, the first thing to do is to update the rpms within the directory *PXY UPGRADE*, by issuing the command

> rpm -U --oldpackage "\*.rpm"

A further list of rpms is provided, namely

### *PXY upgrade forced rpm*

containing those new rpms whose dependecies are not dealt with, therefore requiring the installation to be "forced".

The same "wget" file

*PXY upgrade wget*

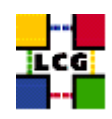

takes also care to download the rpms of this final list in the directory

### *PXY UPGRADE FORCED*

The rpms listed in this directory should be installed with the command

```
> rpm -Uvh --force --nodeps "*.rpm"
```
Finally the list of rpms *PXY remove rpm*

is provided which contains those packages which need to be removed; this is particularly likely to be necessary with CA-related rpms.

The rpm command to remove the listed rpms is

> *rpm -e 'cat PXY remove rpm'*

### <span id="page-24-0"></span>**10.2. INSTALLING THE UP-TO-DATE CERTIFICATION AUTHORITY RPMS**

As the list and structure of Certification Authorities (CA) accepted by the LCG project can change independently of the middleware releases, the rpm list related to the CAs certificates and URLs has been decoupled from the standard LCG release procedure. You should consult the page

http://markusw.home.cern.ch/markusw/lcg2CAlist.html

in order to ascertain what the version number of the latest set of CA rpms is. At time of writing it is 1.6, so the full set of rpms can be downloaded with the following command;

> wget -l1 -nd -r http://grid-deployment.web.cern.ch/grid-deployment/download/RpmDir/security/index\_r1.6.html

These rpms should then be installed in the usual way;

> rpm -Uvh \*.rpm

<span id="page-24-1"></span>Changes and updates to these settings will be announced on the LCG-Rollout mailing list.

### **10.3. UPGRADE CONFIGURATION**

No configuration change is needed to upgrade your Proxy from the previous tag to the current one.

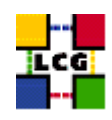

# **CHANGE HISTORY**

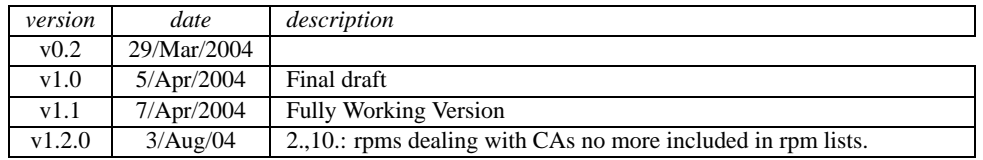

# Table 1: Change History